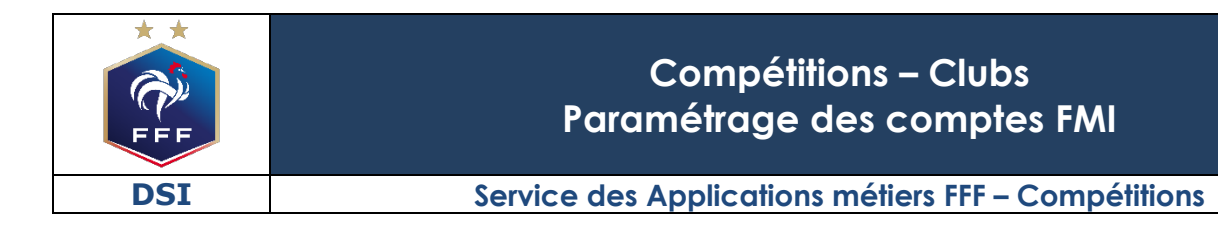

# **Ref : FFF\_COMPET\_CLUBS \_PARAMETRAGE \_ FMI \_V1.doc**

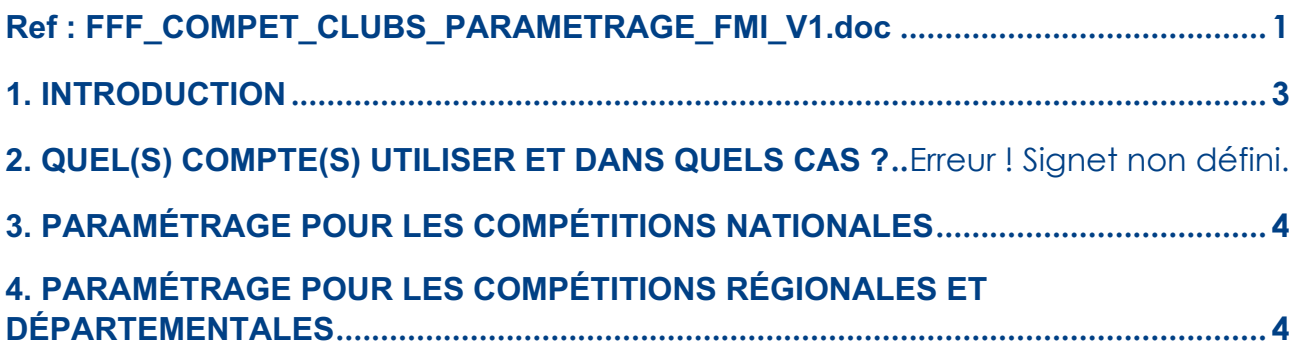

## **1. INTRODUCTION**

Ce document a pour objectif d'expliquer comment les clubs doivent paramétrer les comptes utilisateurs FMI pour la saison 2020/2021. **Il ne concerne que les clubs des Ligues qui utilisent le nouvel outil de gestion des compétitions à savoir la Ligue de Méditerranée, la Ligue de Bretagne et la Ligue Pays de la Loire.**

La FFF impose actuellement aux Ligues et Districts concernés d'utiliser deux interfaces distinctes pour l'organisation et la gestion des compétitions nationales d'une part ET des compétitions régionales et départementales d'autre part.

Le paramétrage des comptes utilisateurs FMI s'en trouve impacté. Il est de fait très important de suivre les directives ci-dessous pour bien débuter la saison.

Le paramétrage s'effectue par le correspondant Footclubs dans le menu Footclubs « Organisation / Utilisateurs Footclubs ».

### **2. COMMENT PARAMÉTRER LES COMPTES ET DANS QUELS CAS ?**

#### **Exemple 1 :**

Je suis dirigeant ou éducateur d'une équipe qui n'est engagée que dans des compétitions nationales *(ex : Coupe de France et National 2)* :

 $\Rightarrow$  Un seul compte FMI suffit, il doit être paramétré selon les consignes du paragraphe 3

#### **Exemple 2 :**

Je suis dirigeant ou éducateur d'une équipe qui n'est engagée que dans des compétitions régionales ou départementales *(ex : Coupe Régionale, Coupe Départementale, District 2)* :

 $\Rightarrow$  Un seul compte FMI suffit, il doit être paramétré selon les consignes du paragraphe 4

#### **Exemple 3 :**

Je suis dirigeant ou éducateur d'une équipe qui est engagée à la fois dans une compétition nationale et à la fois dans une compétition régionale ou départementale (ex : Coupe de France et Régional 1 ou Coupe Gambardella et U19 D1…) :

- ð Deux comptes FMI distincts sont nécessaires :
	- o Un compte qui permettra de gérer les matchs des compétitions nationales
		- § A paramétrer selon les consignes du paragraphe 3
	- o Un compte qui permettre de gérer les matchs des compétitions régionales et départementales
		- § A paramétrer selon les consignes du paragraphe 4

## **3. PARAMÉTRAGE D'UN COMPTE POUR LES COMPÉTITIONS NATIONALES**

Pour utiliser la FMI lors d'un match d'une compétition nationale (*Championnat Nationaux, Coupe de France, Coupe de France Féminine, Coupe Gambardella…)* le paramétrage cidessous doit être réalisé.

Le correspondant Footclubs du club doit s'assurer que le compte de l'utilisateur est paramétré comme suit :

- La case « Gestion feuille de match informatisée » est **COCHÉE**
- La case « Compte rattaché à la nouvelle application de gestion des compétitions » est **DÉCOCHÉE**

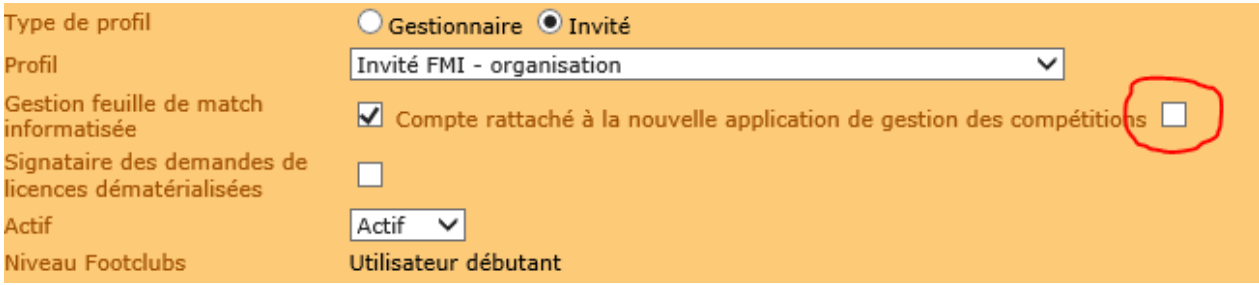

L'équipe dont l'utilisateur est gestionnaire doit être **COCHÉE** :

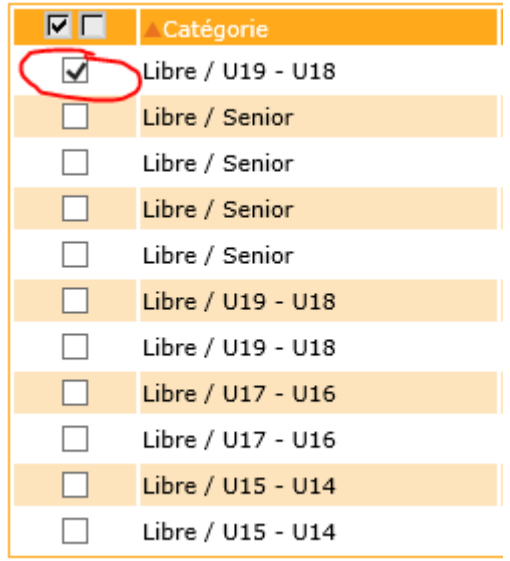

Une fois ce paramétrage validé, l'utilisateur en question **ne verra que les matchs des compétitions nationales** de la ou des équipes concernées sur l'application FMI.

## **4. PARAMÉTRAGE POUR LES COMPÉTITIONS RÉGIONALES ET DÉPARTEMENTALES**

Pour utiliser la FMI pour un match d'une compétition régionale ou départementale *(Championnat Régionaux et Départementaux, Coupes Régionales et Départementales)*, le paramétrage ci-dessous doit être réalisé.

Le correspondant Footclubs du club doit s'assurer que le compte de l'utilisateur est paramétré comme suit :

- La case « Gestion feuille de match informatisée » est **COCHÉE**
- La case « Compte rattaché à la nouvelle application de gestion des compétitions » est **COCHÉE**

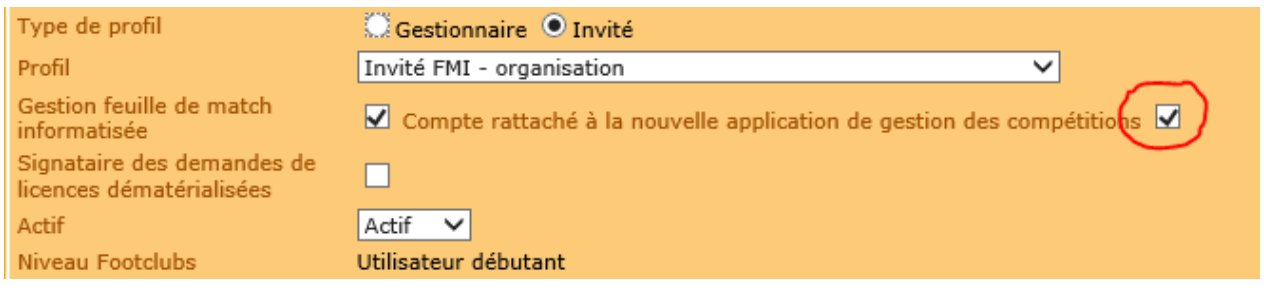

L'équipe dont l'utilisateur est gestionnaire doit également être **COCHÉE** :

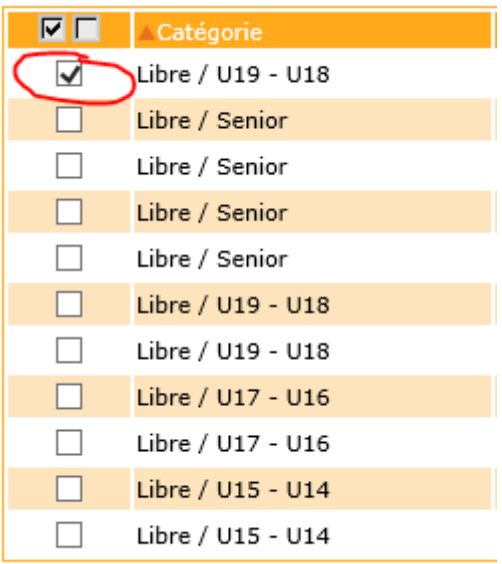

Une fois ce paramétrage validé, l'utilisateur en question **ne verra que les matchs des compétitions régionales et départementales** de la ou des équipes concernées sur l'application FMI.